## "Blank page" error in webssh console

179 Manu Chacko October 6, 2024 [Common Errors & Troubleshooting](https://www.ezeelogin.com/kb/category/common-errors-troubleshooting/4/) 5708

## **How to solve "Blank page." error in the web ssh console?**

**Overview**: This article outlines steps to resolve the "**Blank Page**" error in the Ezeelogin [web SSH](https://www.ezeelogin.com/kb/article/setup-web-ssh-console-in-ezeelogin-and-ssh-via-browser-180.html) [console](https://www.ezeelogin.com/kb/article/setup-web-ssh-console-in-ezeelogin-and-ssh-via-browser-180.html) by [resetting the gateway user password](https://www.ezeelogin.com/kb/article/how-can-i-reset-password-security-code-152.html), which is crucial after upgrading to version 7.4.0.

Ezeelogin is a robust SSH gateway solution that provides secure access to servers via a web-based SSH console. Occasionally, users may encounter a "**Blank Page**" error when accessing the [web SSH console](https://www.ezeelogin.com/kb/article/setup-web-ssh-console-in-ezeelogin-and-ssh-via-browser-180.html) after performing certain actions such as upgrading the software. Here's a step-by-step guide to troubleshoot and resolve this issue.

After [upgrading](https://www.ezeelogin.com/kb/article/upgrade-ezeelogin-jump-server-to-the-latest-version-136.html) Ezeelogin to version 7.4.0., if you encounter a blank page while accessing the web SSH console, try [resetting the password](https://www.ezeelogin.com/kb/article/how-can-i-reset-password-security-code-152.html) for the Ezeelogin user.

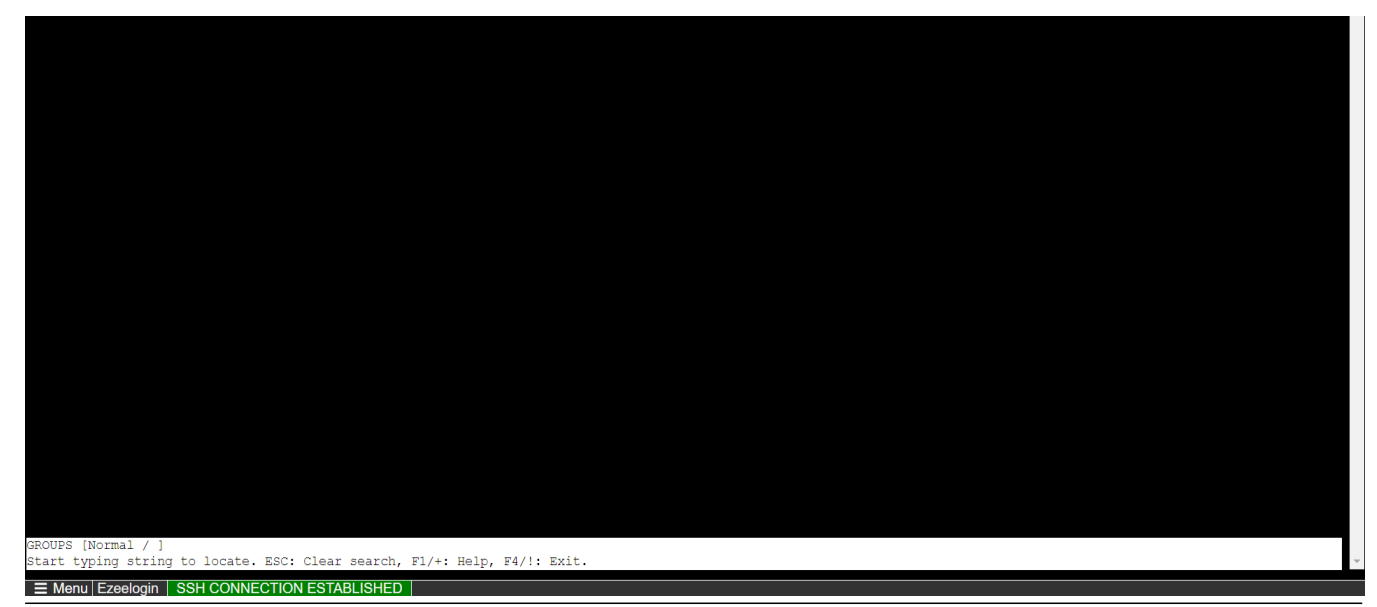

**Related Articles:**

[Set up Web SSH console in Ezeelogin.](https://www.ezeelogin.com/kb/article/setup-web-ssh-console-in-ezeelogin-and-ssh-via-browser-180.html)

[Could not set up Web SSH service.](https://www.ezeelogin.com/kb/article/could-not-setup-ezeelogin-web-ssh-service-156.html)

Online URL: <https://www.ezeelogin.com/kb/article/blank-page-error-in-webssh-console-179.html>